# <span id="page-0-2"></span>单元格类型插件示例:LayDateCellType

[1.描述](#page-0-0) [2.创建单元格类型插件](#page-0-1)

<span id="page-0-0"></span>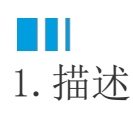

以创建LayDateCellType插件为例,介绍如何创建单元格类型插件。 查看完整代码请参见:[https://gitee.com/huozige-china/lay-date-cell-type。](https://gitee.com/huozige-china/lay-date-cell-type)

<span id="page-0-1"></span>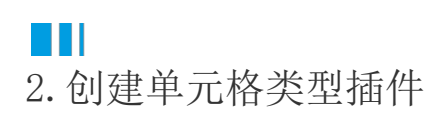

操作步骤

Ω 运行ForguncyPluginCreator.exe,在弹出的对话框中,输入您的插件名称,选择插件类型为单元格类型,并设置插件输出的路径。 设置完成后,单击"OK"。

 $\times$ 

■ 插件生成器

## 插件生成器

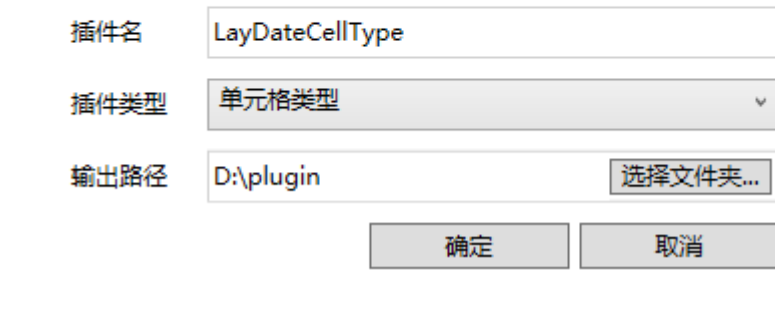

2 使用Visual Studio打开.csproj文件。

3

在解决方案资源管理器中将Forguncy.CellTypes和Forguncy.PlugunCommon移除掉。

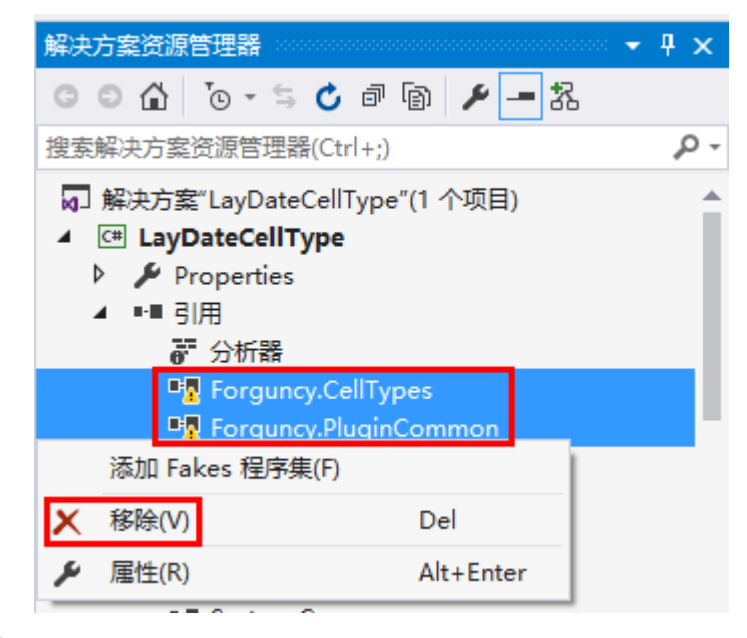

。<br>在解决方案资源管理器中, "引用"上右击, 选择添加引用。

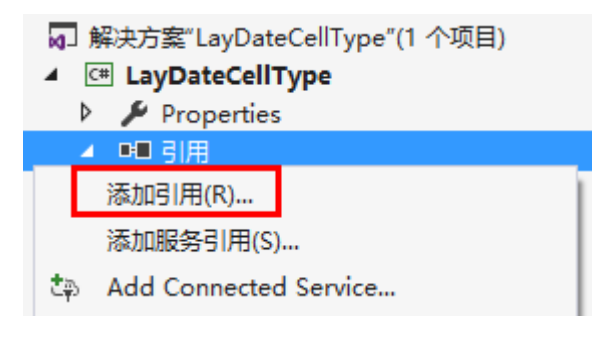

#### G

在右下角单击"浏览",活字格安装文件所在的bin文件夹,如果是默认安装,则路径为"C:\Program Files (x86)\Forguncy\Website\designerBin",找到这四个文件GrapeCity.Forguncy.Plugin.dll、GrapeCity.Forguncy.Plugin.Design.dll、Grap eCity.Forguncy.CellTypes.dll和GrapeCity.Forguncy.CellTypes.Design.dll,选中打开后,单击"确定"将其添加到解决方案资源管理器 中。

### $\left[ 6 \right]$

在LayDateCellType.cs文件中添加代码。

添加"默认值"和"选择模式"两个属性,设置默认的水平对齐为右对齐,实现接口IReferenceFormula,当您将单元格粘贴到另一个位 置时,如果它包含单元格公式或是一个单元格范围,则默认值将会更新。

```
[Designer("LayDateCellType.LayDateCellTypeDesigner,LayDateCellType")]//"
Namespace.ClassName, AssemblyName"
[Icon("pack://application:,,,/LayDateCellType;component/Resources/Icon.p
ng")]
public class LayDateCellType : CellType, ISupportStyleInitialize,
IReferenceFormula
{
     [DisplayName("")]
     [FormulaProperty]
     public object DefaultValue
     {
         get;
         set;
 }
     [DisplayName("")]
     public LayDateMode LayDateMode
```

```
 {
         get;
         set;
     }
     public override string ToString()
     {
         return "Lay";
     }
     public override DisplayBehaviour DisplayBehaviour
     {
         get
         {
             return DisplayBehaviour.KeepBorderWhenMerge;
 }
     }
     public IEnumerable<LocatedObject<object>>
GetFormulaReferObjects(LocationIndicator location)
     {
         yield return new LocatedObject<object>(this.DefaultValue,
location.AppendProperty(""));
     }
}
public class LayDateCellTypeDesigner :
CellTypeDesigner<LayDateCellType>, ISupportStyleInitialize
{
     public Dictionary<StylePropertyName, object>
GetDefaultStyleInfos(ICellInfo cellInfo)
     {
         var styles = new Dictionary<StylePropertyName, object>();
         //LayDateCellType
         styles.Add(StylePropertyName.HorizontalAlignment,
ForguncyCellHorizontalAlignment.Right);
         return styles;
     }
}
public enum LayDateMode
{
     [Description("")]
     Date,
     [Description("")]
     Time,
```

```
 [Description("&")]
 DateTime
```
}

.<br>下载lavdate.js文件压缩包,并将其中的theme文件夹及js文件复制到Resources文件夹下。下载地址[为https://layui.org.cn/laydate/in](https://layui.org.cn/laydate/index.html) [dex.html。](https://layui.org.cn/laydate/index.html)

#### O

-<br>打开Resource文件夹,将laydate.js文件属性中的"复制到输出目录"规则修改为"如果较新则复制"。

#### Ω

编辑PluginConfig.json文件,将laydate.js和theme\\default\\laydate.css文件添加到其中。

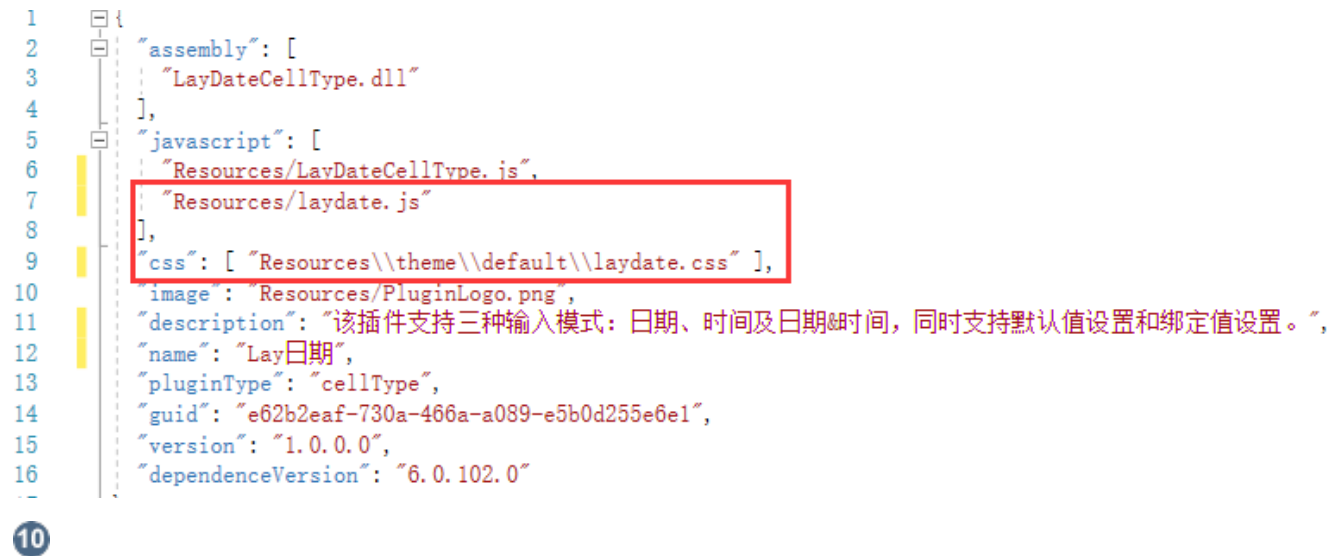

在LayDateCellType.js文件中添加代码。

```
var LayDateCellType = (function (_super) {
     __extends(LayDateCellType, _super);
     function LayDateCellType() {
        return _super !== null & & \underline{\quad} suppr.append(y(this, arguments) || this; }
     //
     LayDateCellType.prototype.OADateValue = null;
     //CellTypeBase
     LayDateCellType.prototype.createContent = function () {
        var self = thisvar element = this.CellElement;
         var cellTypeMetaData = element.CellType;
        var container = \zeta("<div id='" + this.ID + "'></div>");
        var innerContainer = \frac{2}{3} / '<input type="text" id=' + this.ID +
' laydate />');
         innerContainer.css("width", element.Width);
         innerContainer.css("height", element.Height);
         innerContainer.css("box-sizing", "border-box");
         innerContainer.css("border", "0px");
         innerContainer.css("outline", "none");
         var hAlign = this.getHorizontalAlignment(element.StyleInfo);
         if (hAlign) {
             innerContainer.css("text-align", hAlign);
 }
```

```
 container.append(innerContainer);
         return container;
     }
     //
     LayDateCellType.prototype.getHorizontalAlignment = function
(styleInfo) {
         if (styleInfo) {
             if (styleInfo.HorizontalAlignment ===
Forguncy.CellHorizontalAlignment.Left) {
                 return "left";
             } else if (styleInfo.HorizontalAlignment ===
Forguncy.CellHorizontalAlignment.Center) {
                 return "center";
             } else if (styleInfo.HorizontalAlignment ===
Forguncy.CellHorizontalAlignment.Right) {
                 return "right";
 }
         }
         return null;
     }
     //CellTypeBase
     LayDateCellType.prototype.getValueFromElement = function () {
         return this.OADateValue;
     }
     //CellTypeBase
     LayDateCellType.prototype.setValueToElement = function (element,
value) {
         if (!(value instanceof Date)) {
             if (typeof (value) === "number") {
                value = Forguncy.ConvertOADateToDate(value);
             } else {
                 try {
                     value = new Date(value);
                 } catch (e) {
                     value = null;
 }
 }
         }
         var info = this.getDateCellTypeTypeAndFormat();
         var type = info.type;
        var format = info.format;
        if (value == null) {
             laydate.render({
                 elem: "#" + this.ID + "_laydate",
                 type: type,
                 format: format
             });
         } else {
             laydate.render({
                 elem: "#" + this.ID + "_laydate",
                 type: type,
                 format: format,
                 value: value
             });
         }
```

```
 }
     //CellTypeBase
     LayDateCellType.prototype.getDefaultValue = function () {
         var cellTypeMetaData = this.CellElement.CellType;
         var defaultValue = cellTypeMetaData.DefaultValue;
         return {
             Value: defaultValue
         };
     }
     //CellTypeBase
     LayDateCellType.prototype.onLoad = function () {
         var info = this.getDateCellTypeTypeAndFormat();
         var type = info.type;
        var format = info.format;
        var self = thislaydate.render({ //laydate.js
             elem: "#" + this.ID + "_laydate",
             type: type,
             format: format,
             done: function (value, date, endDate) {
                var newValue = Forguncy.ConvertDateToOADate(new
Date(date.year, date.month - 1, date.date, date.hours, date.minutes,
date.seconds));
                if (type === "time") {
                     newValue = newValue % 1;
                 } else if (type === "date") {
                     newValue = Math.floor(newValue);
 }
                 self.OADateValue = newValue;
                 self.commitValue(); //
 }
         });
     }
     //
     LayDateCellType.prototype.getDateCellTypeTypeAndFormat = function ()
{
         var cellTypeMetaData = this.CellElement.CellType;
         var type = "date";
         var format = "yyyy-MM-dd";
         if (cellTypeMetaData.LayDateMode === LayDateMode.Time) {
            type = "time" format = "HH:mm:ss";
         } else if (cellTypeMetaData.LayDateMode ===
LayDateMode.DateTime) {
             type = "datetime";
            format = "yyyy-MM-dd HH:mm:ss";
         }
         return {
             type: type,
             format: format
         };
     }
     return LayDateCellType;
}(Forguncy.CellTypeBase));
```

```
//c#
var LayDateMode = {
   Date: 0,
   Time: 1,
   DateTime: 2
};
```

```
// Key format is "Namespace.ClassName, AssemblyName"
Forguncy.CellTypeHelper.registerCellType("LayDateCellType.LayDateCellTyp
e, LayDateCellType", LayDateCellType);
```
11. 更改插件图标。将原来的Icon.png移除掉,并将新的图标文件复制到Resources文件夹下,并更改其属性中的"生成操作"为"Resources" 。要保证.cs文件中的图标名称与新建的图标名称保持一致。

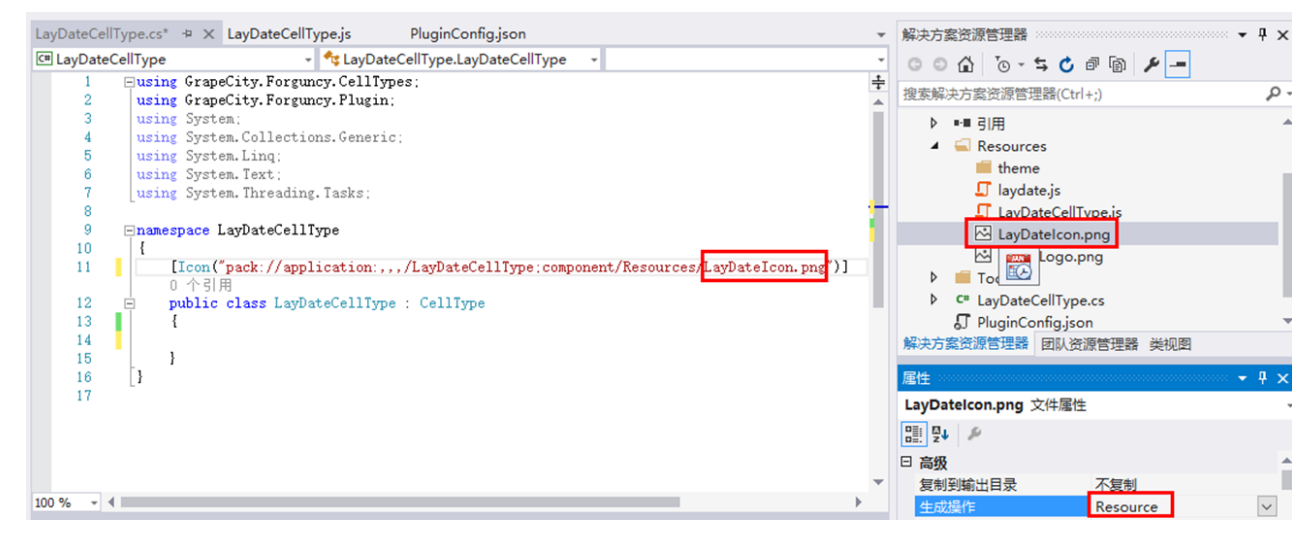

12. 更改插件介绍及logo。将PluginLogo. png换成要替换的logo, 并更改其属性中的"复制到输出目录"规则修改为"始终复制"。

在 PluginConfig.json文件中,更改image、description和name。

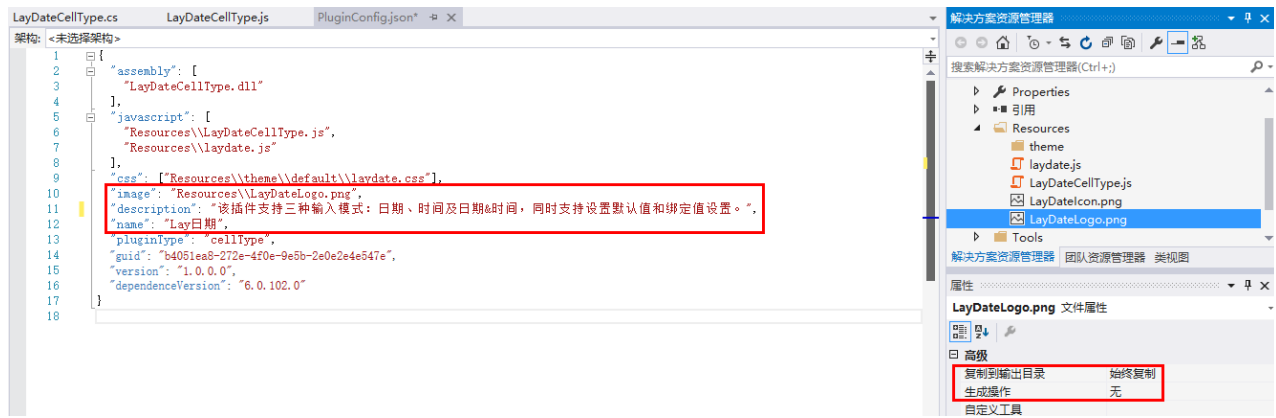

13. 编辑完成后, 在插件名称上右击, 选择"生成"或者"重新生成"。完成后重启活字格设计器, 新建的插件就会安装到活字格设计器中。

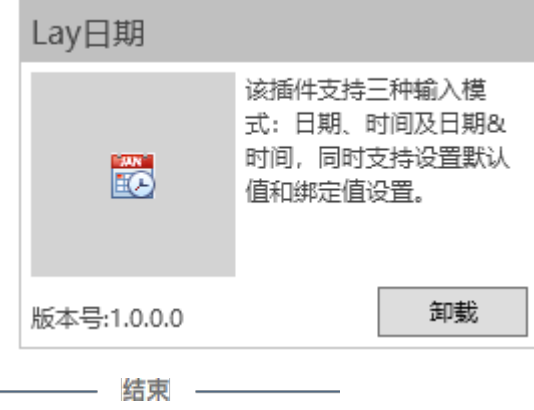

[回到顶部](#page-0-2)